# **LECTURE 27 SQL AND SQLITE**

MCS 275 Spring 2023 Emily Dumas

# **LECTURE 27: SQL AND SQLITE**

Reminders and announcements:

- Project 3 grading underway
- Project 4 coming soon
- Homework 10 due tomorrow

### **DATABASE**

- A **database** is a storage and retrieval system for structured data, usually in a persistent storage medium.
- Usually this term is used when the system offers a rich command language.
- We'll only cover **relational databases**, which are based on collections of **tables**.

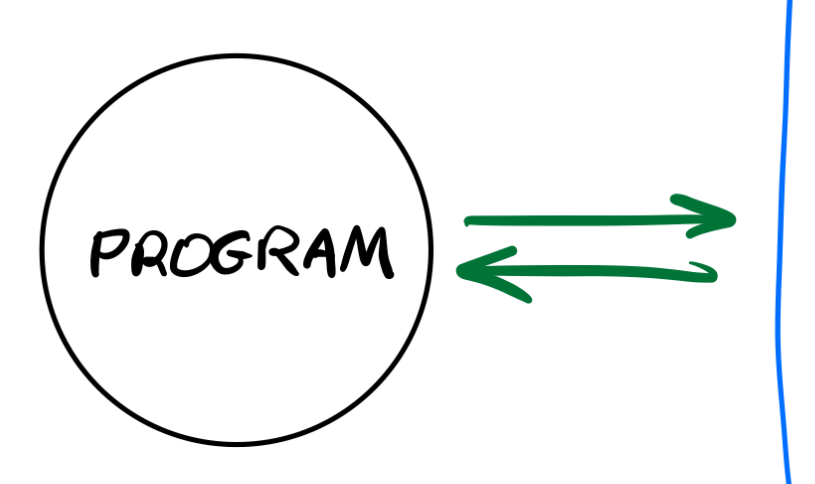

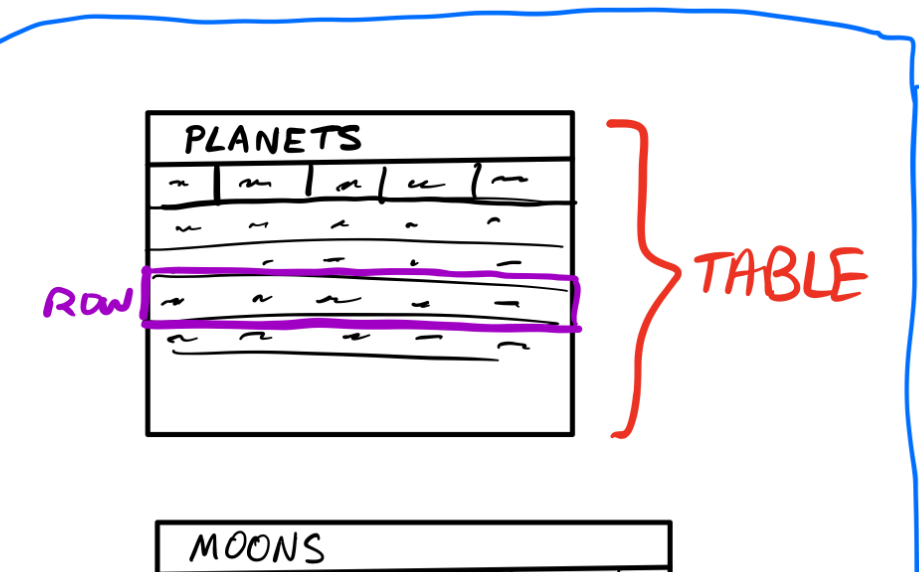

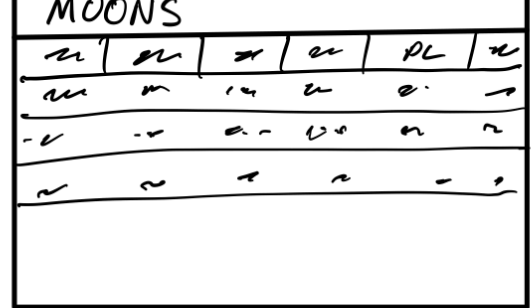

DATABASE

# **TYPICAL RELATIONAL DB FEATURES**

- Add, delete or modify tables
- Search a table for rows meeting given criteria
- Add or update rows

DB commands usually express intent (find and remove all rows with this property...), whereas file IO modules operate at a lower level (get the next line of text, ...) requiring you to build the required operations.

#### **APPLICATION STRUCTURE**

#### TYPICAL

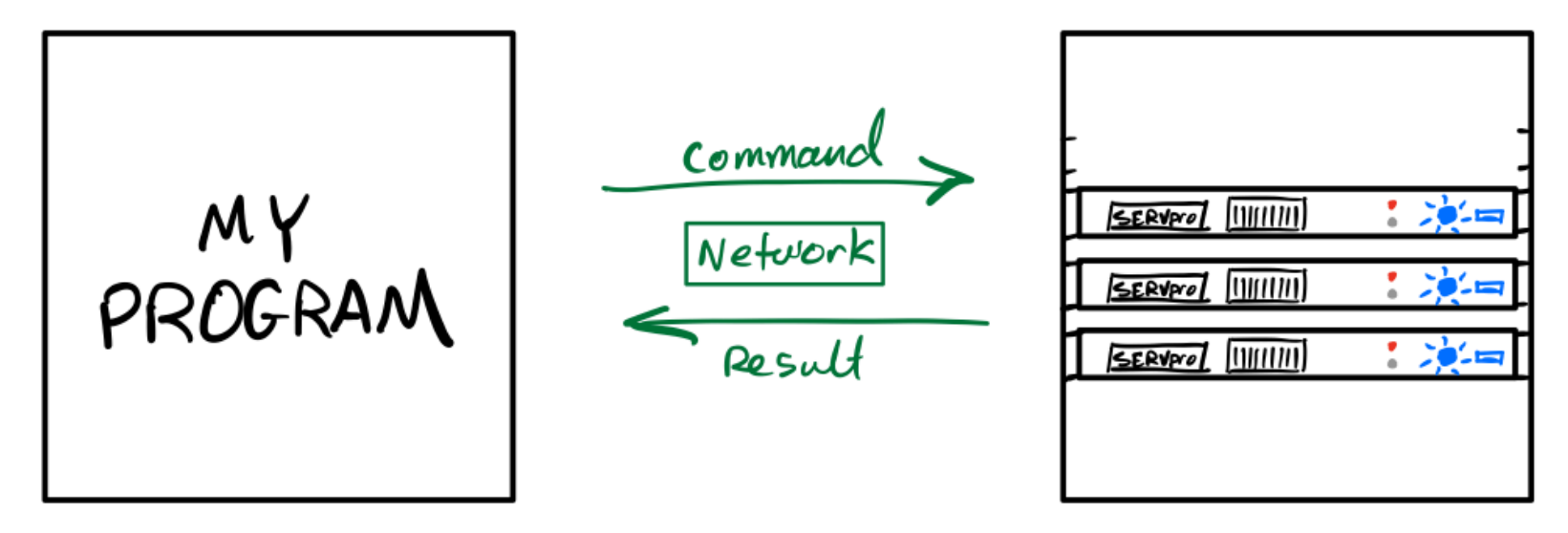

#### **APPLICATION STRUCTURE**

#### WHEN VSING SQLIKE

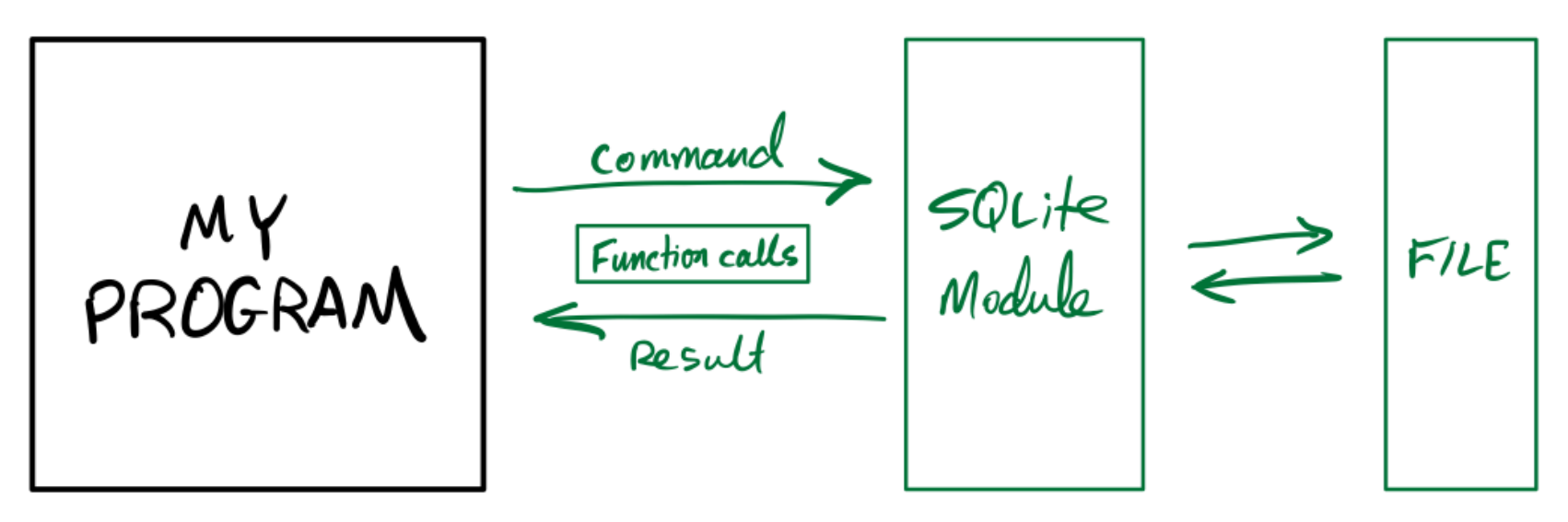

# **SQLITE**

- SQLite is an open source relational database that stores an entire database in a single file.
- It uses the same command language as many other popular databases: The **S**tructured **Q**uery **L**anguage, or SQL. (Some people say "sequel".)
- It consists of a standalone program where you can run database commands in a REPL environment, as well as libraries for most popular programming languages.

# **DUAL GOALS**

- Learn how to use the  $\sqrt{sqrt}$  ite3 module
- Learn enough SQL to make it useful

Learning a new language is challenging!

#### **SQLITE COMMAND LINE SHELL INSTALLATION**

- **Windows** Download the "sqlite-tools" zip file for windows from the sqlite [download](https://sqlite.org/download.html) page. Extract it to get "sqlite.exe". Put it somewhere you can find in the terminal and run it from powershell.
- **MacOS** You already have it as /usr/bin/sqlite3. You can probably just type sqlite3 in a terminal.
- Linux You may already have it (try sqlite3 in a terminal), otherwise use your package manager to install. In Ubuntu that package is called  $\text{split}$ :

#### **SQLITE COMMAND LINE SHELL**

#### Then you use it as one of:

sqlite3 DBFILENAME sqlite3.exe DBFILENAME

If the file exists, it is opened in the SQLite REPL.

If it does not exist, it is created and opened in the SQLite REPL.

# **SQLITE HELLO WORLD**

Let's write a Python program to make SQLite database, add one table to it, add a couple of rows of data to the table, then read them back.

# **CONNECTING TO A DATABASE**

In sqlite3, opening a "connection" means opening or creating a database file.

```
import sqlite3
con = sqlite3.connect("solarsystem.sqlite") # .db also popula
con.execute( ...sql_statement_goes_here... )
con.commit() # Save any changes to disk
con.close() # Close the database file
```
#### **CREATE TABLE**

```
CREATE TABLE planets (
    name TEXT,
    dist REAL,
    year_discovered INTEGER
);
```
#### Each item in parenthesized list has the form: column\_name COLUMN\_TYPE

#### **SAFER VARIANT**

```
CREATE TABLE IF NOT EXISTS planets (
    name TEXT,
    dist REAL,
    year_discovered INTEGER
);
```
Now it's not an error if the table already exists.

### **INSERT**

The INSERT command adds a row to a table.

To pass values to a statement in execute(), use ? characters as placeholders and then give a tuple of values in the second argument.

```
con.execute(
    "INSERT INTO planets VALUES (?, ?, ?);",
    ("Earth"
, 1.0, None)
)
```
Similar for ("Neptune", 30.1, 1846).

#### **PLANETS**

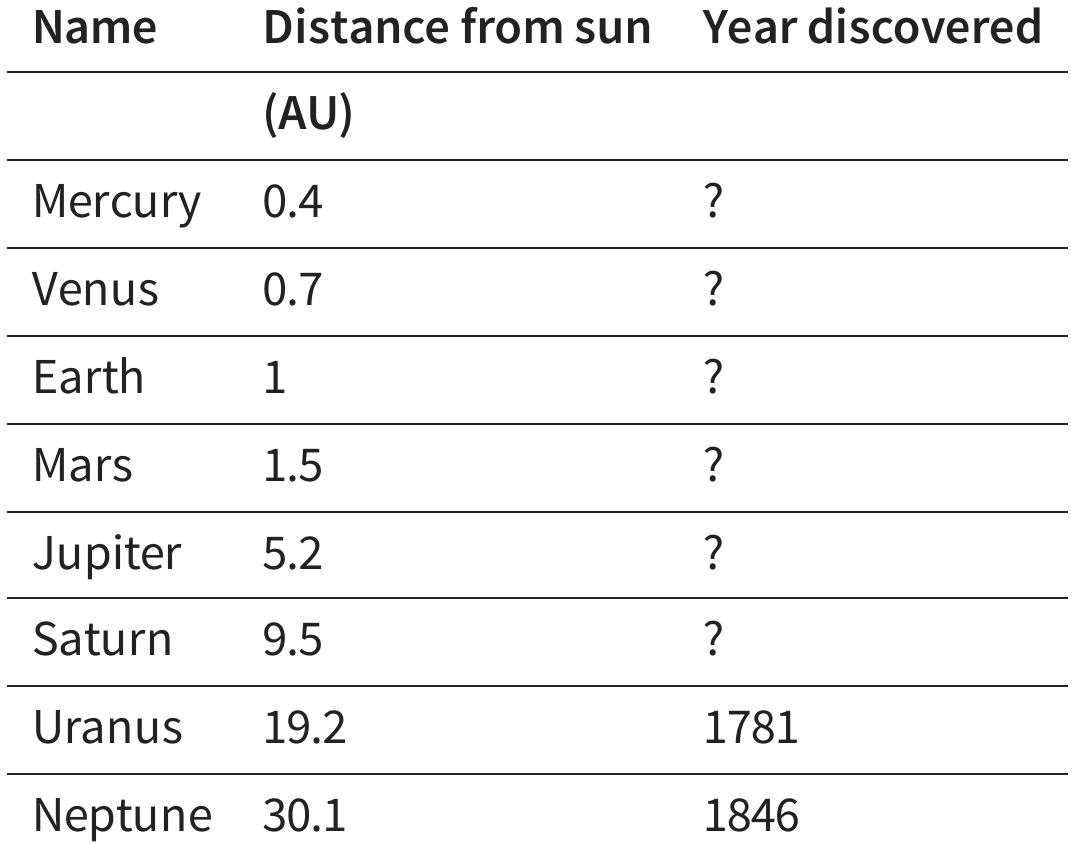

# **PLACEHOLDER GOTCHA**

- When calling  $execute()$  with placeholders in the SQL statement, the second argument MUST be an iterable of values.
- So if you have only one value, you need to wrap it in a list or tuple.

con.execute("INSERT INTO tab VALUES (?);" , 275) # FAILS con.execute("INSERT INTO tab VALUES (?);" , [275] ) # OK con.execute("INSERT INTO tab VALUES (?);" , (275,) ) # OK

These examples assume tab is a table with just one column.

#### **SELECT**

#### Find and return rows. The most common query!

SELECT  $*$  FROM table name;  $--$  give me everything SELECT \* FROM table name WHERE condition; -- some rows SELECT col3, col1 FROM table name; -- some columns SELECT  $*$  FROM table name LIMIT 10; -- at most 10 rows

SELECT \* FROM table name ORDER BY col2; -- sort by col2, smallest first

SELECT \* FROM table name ORDER BY col2 DESC; -- sort by col2, biggest first

SELECT DISTINCT ... ; -- no repeat answers

# **SQL CONDITIONS**

#### Examples of things that can appear after WHERE:

```
col = value -- Also supports >, >=, <, <=, !=
col IN (val1, val2, val3)
col BETWEEN lowval AND highval
col IS NULL
col IS NOT NULL
stringcol LIKE pattern -- string pattern matching
condition1 AND condition2
condition1 OR condition2
```
### **LIKE**

coursetitle LIKE "Introduction to %" itemtype LIKE "electrical adapt\_r"

#### In a pattern string:

- $\frac{1}{6}$  matches any number of characters (including 0)
- matches any single character

e.g. "%d q" matches "fossil dig" and "dog" but does not match "hypersonic drag", "dog toy", or "dq".

### **WOBL**

WHERE, ORDER BY, LIMIT can be used together, but must appear in that "WOBL" order. ([Details.](https://sqlite.org/lang_select.html))

### **UPDATE**

#### Change values in a row (or rows).

UPDATE table name SET col1=val1, col5=val5 WHERE condition;

Warning: Every row meeting the condition is changed!

Also supports ORDER BY and LIMIT.

### **DELETE**

#### Remove rows matching a condition.

DELETE FROM table name WHERE condition;

Also supports ORDER BY and LIMIT (e.g. to remove n rows with largest values in a given column).

Immediate, irreversible. Also, an empty table isn't the same thing as a deleted table.

### **DROP TABLE**

#### Deletes an entire table.

DROP TABLE table name; -- no such table = ERROR DROP TABLE IF EXISTS table\_name; -- no such table = ok

Immediate, irreversible.

### **INITIAL STATE**

SQLite creates the database file if it doesn't exist, but with no tables or data in it.

Common bug:

- Program looks in the wrong place for a DB file
- It creates an empty DB but fails to work (no tables!)
- You try to debug but notice there's a DB file in correct place with correct name

#### **REFERENCES**

- [SQLite](https://www.sqlite.com/index.html) home page
- [sqlitetutorial.net](https://www.sqlitetutorial.net/) has a nice tutorial where you can run SQL command directly in your browser. Their SQLite install instructions are detailed and easy to follow, too.
- Intro to Python for [Computer](https://learning.oreilly.com/library/view/intro-to-python/9780135404799/) Science and Data Science by Deitel and Deitel, Section 17.2. (This is an O'Reilly book, free for anyone with a UIC email; see course page for login details.)
- Getting [Started](https://learning.oreilly.com/library/view/getting-started-with/9781491938607/) with SQL by Thomas Nield is a nice introduction to SQL that focuses on SQLite. It's another O'Reilly book you can access with your UIC email.
- Computer Science: An Overview by Brookshear and Brylow, Chapter 9.

#### **REVISION HISTORY**

- 2022-04-15 Last year's lecture on this topic finalized  $\bullet$
- 2023-03-26 Updates for 2023